Para recuperação de senha segue os passos a seguir.

 $\frac{1}{2}$ 

1- Clique em esqueceu a senha

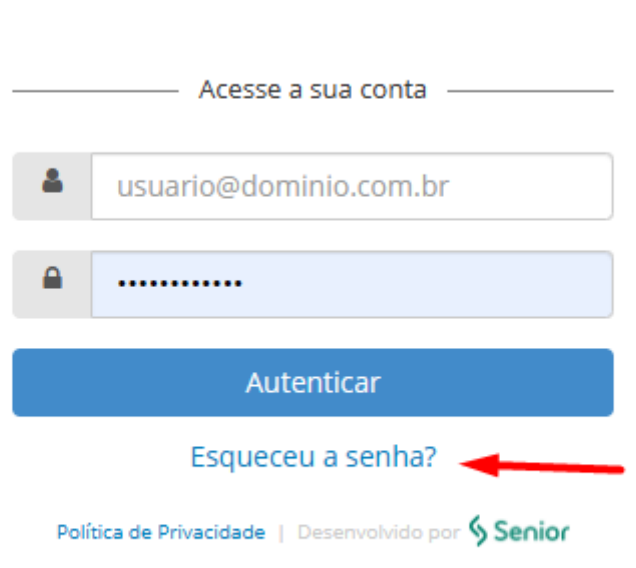

 $\mathcal{A}(\mathcal{A})$  . The set of the set of the set of  $\mathcal{A}(\mathcal{A})$ 

2- Informe o mesmo usuário que acessa a sênior ex: [CPF@adapsbrasil.com.br,](mailto:CPF@adapsbrasil.com.br) marque que não é robô e clique em recuperar.

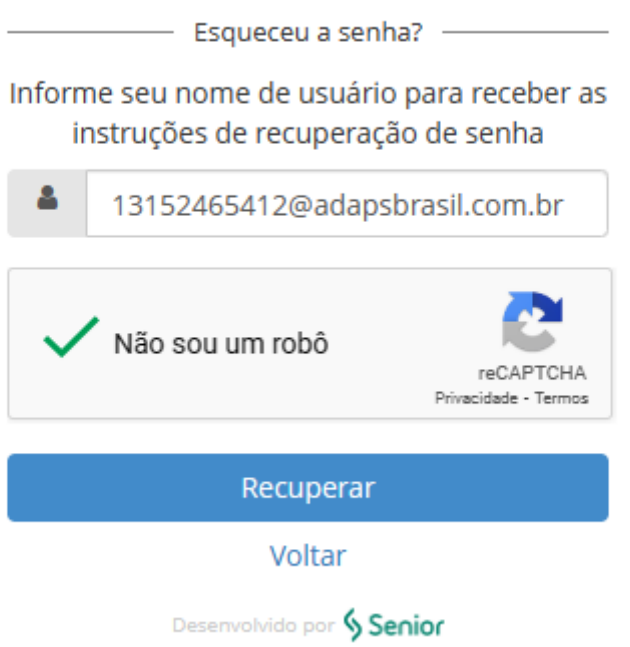

3- Você receberá um e-mail com um link de recuperação de senha.

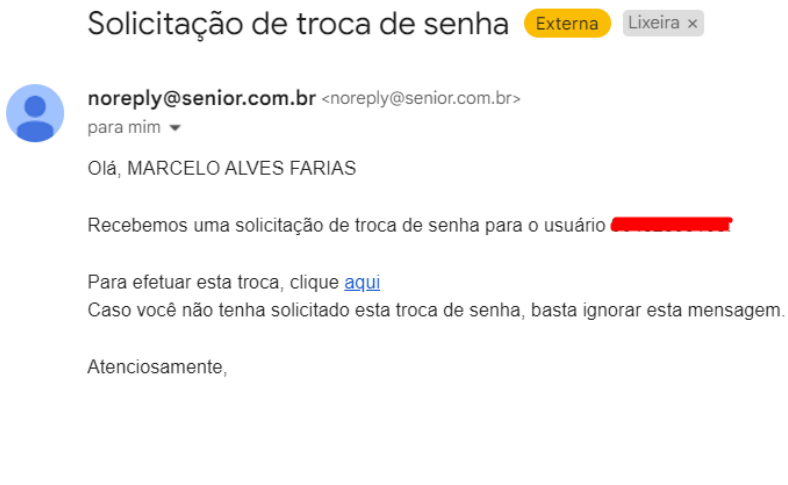

 $\rightarrow$  Encaminhar

Responder

4- Clique no link e crie uma nova senha confirmando em seguida.